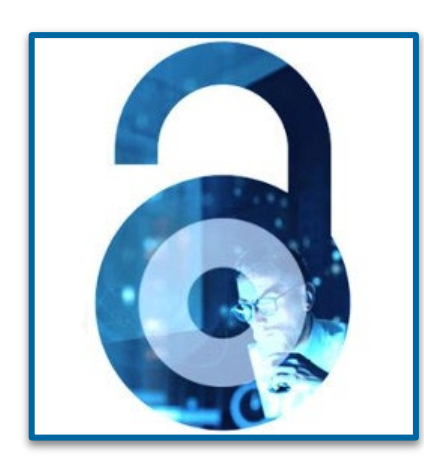

# **Open Access at IEEE**

Workflow for Authors and Institutions - 2022 **CARE CRUI agreement** 

Eszter Lukács **IEEE Client Services Manager** e.lukacs@ieee.org

Bianca Summa Amministratore Unico - CEO Deanet srl bianca.summa@deanet.com

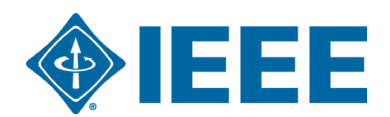

## **Some key points of the agreement:**

**Eligible Articles: Original research articles** which are written by Eligible Authors and which are editorially accepted for publication in Publisher's journal with an acceptance date during the term of the contract in IEEE´s fully OA or hybrid journals.

**Eligible Author: corresponding author** who is affiliated with an Institution, (based on RINGGOLD or email domain)

**Eligible costs:** Only open access charges are covered by the agreement.

**The unlimited open access publishing agreement** eligible for manuscripts accepted between August 1st, 2022 and December 31st, 2024.

Retrospective conversion of closed access articles published before August 1<sup>st</sup> 2022 is possible for **manuscripts PUBLISHED online between May 1st and July 31st 2022. The request of retrospective conversion has to be reported until October 15th 2022 latest to [onlinesupport@ieee.org](mailto:onlinesupport@ieee.org).** 

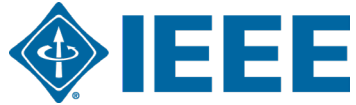

#### Publishing date of a manuscript - relevant only for the retrospective conversion in the CARE CRUI Agreement

#### AIR<sub>5</sub>: Five Pillars of Artificial Intelligence Research

**Publisher: IEEE Cite This** 

**Citations** 

**D** PDF

Yew-Soon Ong <sup>1</sup> ; Abhishek Gupta <sup>1</sup> All Authors

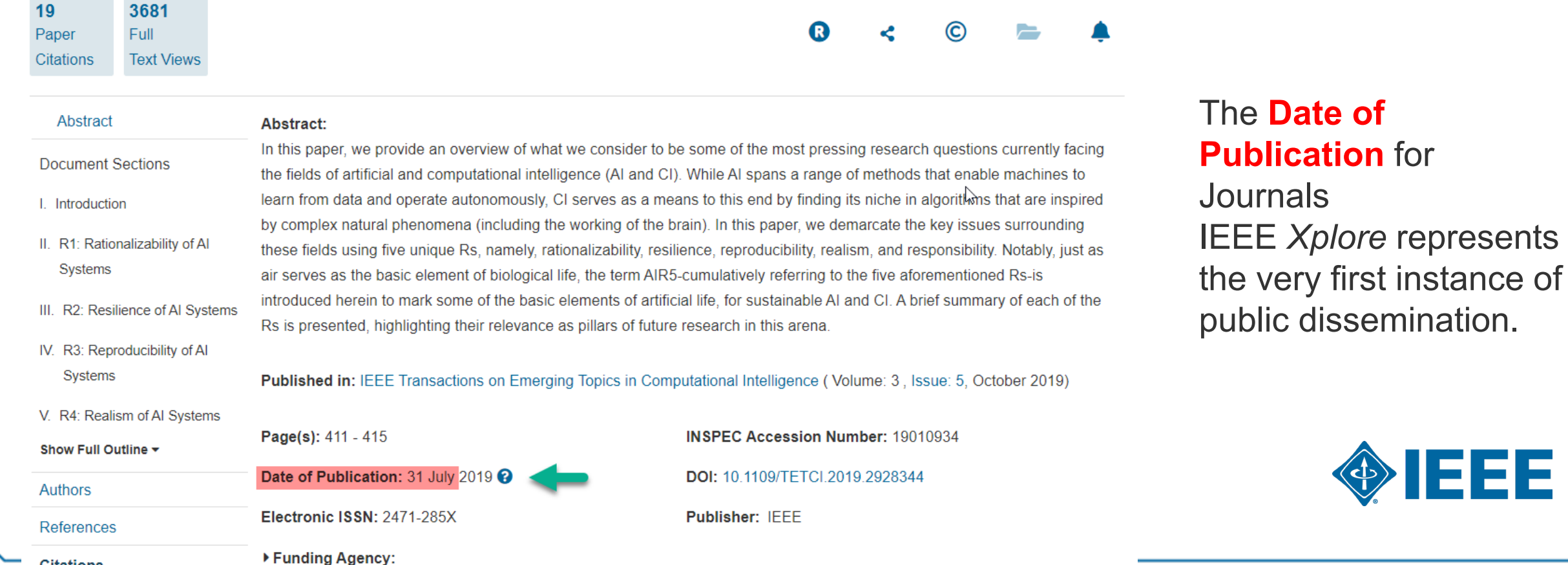

# **IEEE - CCC RLSC Workflow Overview**

• Contact [onlinesupport@ieee.org](mailto:onlinesupport@ieee.org) for specific profile questions or changes to existing profiles and CC [e.lukacs@ieee.org](mailto:e.lukacs@ieee.org) and [bianca.summa@deanet.com](mailto:bianca.summa@deanet.com)

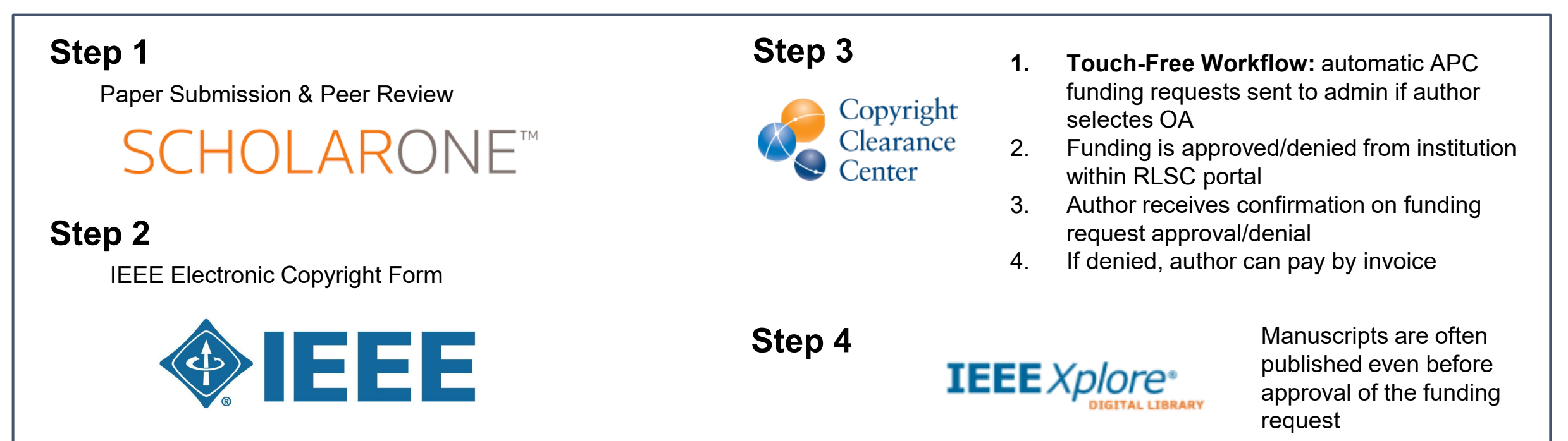

# **Author Process**

Submission, acceptance, and seeking funding

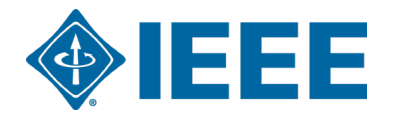

## **Submission – Step 1**

#### IEEE Publication Recommender helps authors find the most suitable journal and displays journal's OA Status with submission URL

Note: Open Access status clearly displayed in results.

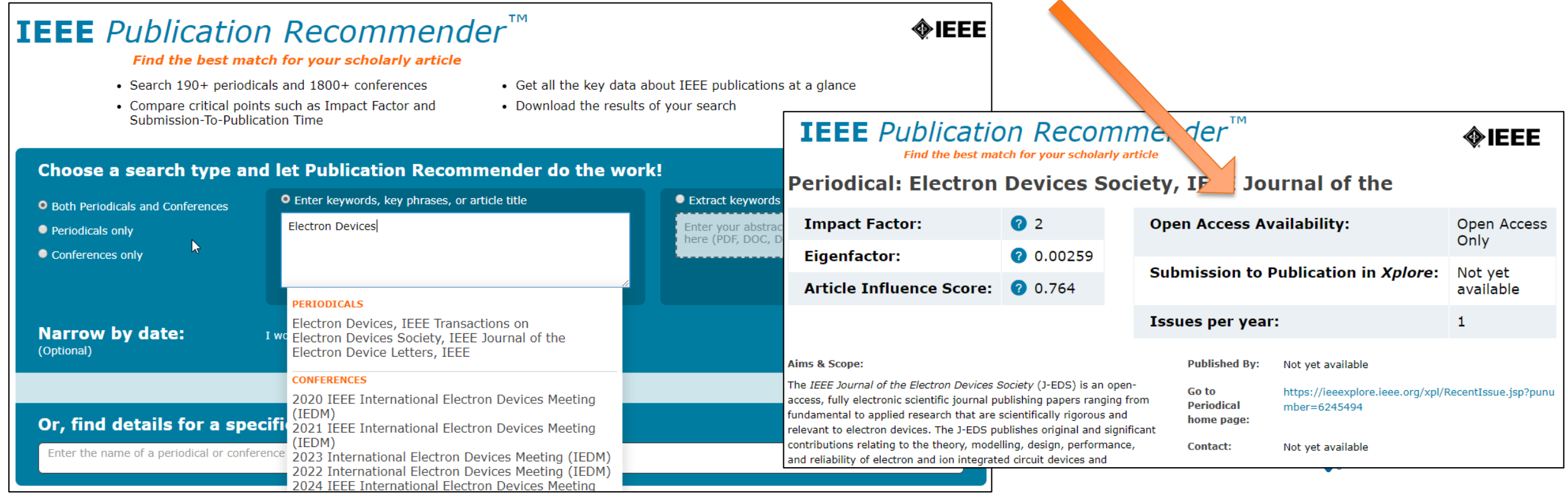

#### **Submission – Step 1 – in IEEE** *Xplore*

#### Browse Journals & Magazines <sup>o</sup>

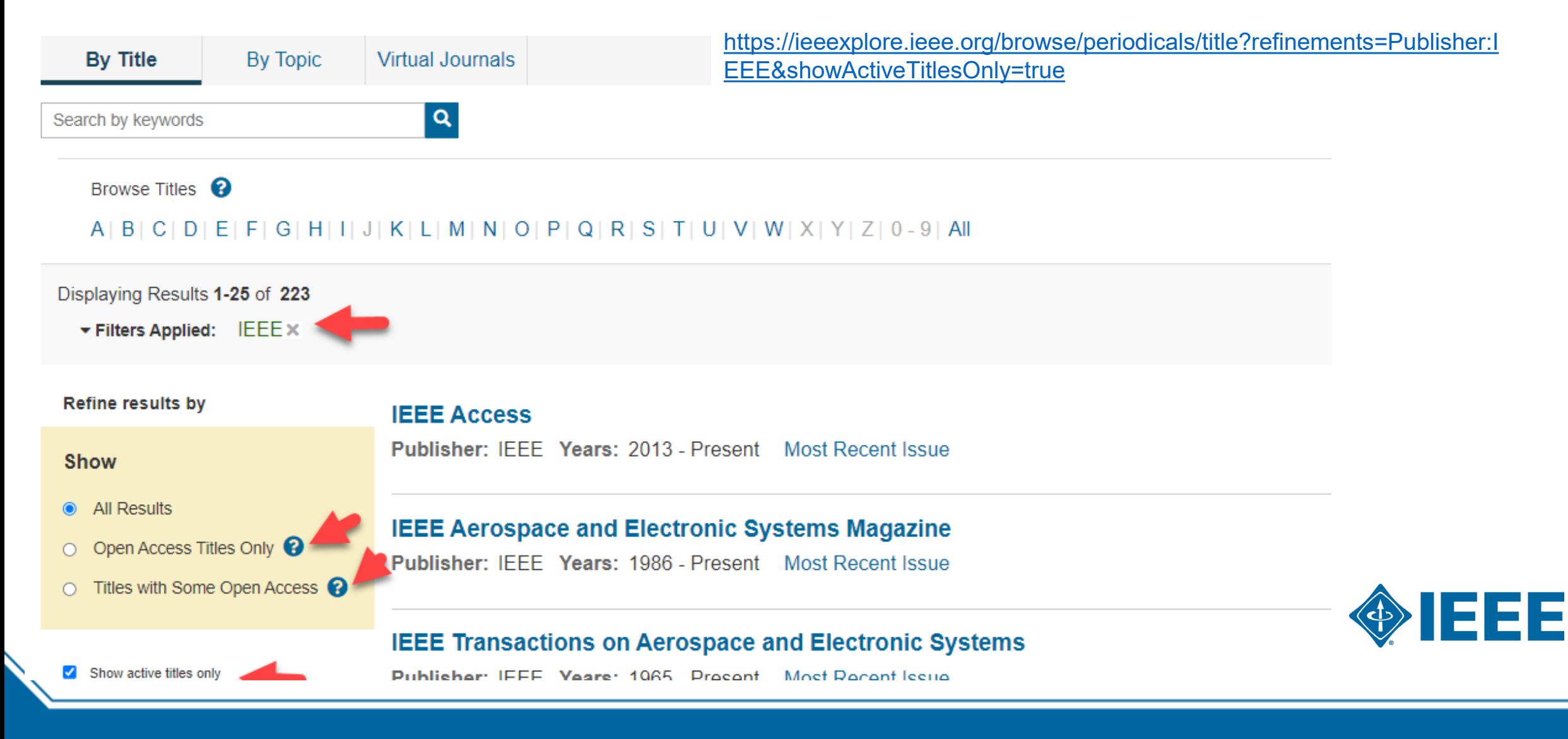

#### Submission - Step 1 - in IEEE Xplore

#### IEEE Open Journal of Antennas and Propagation of

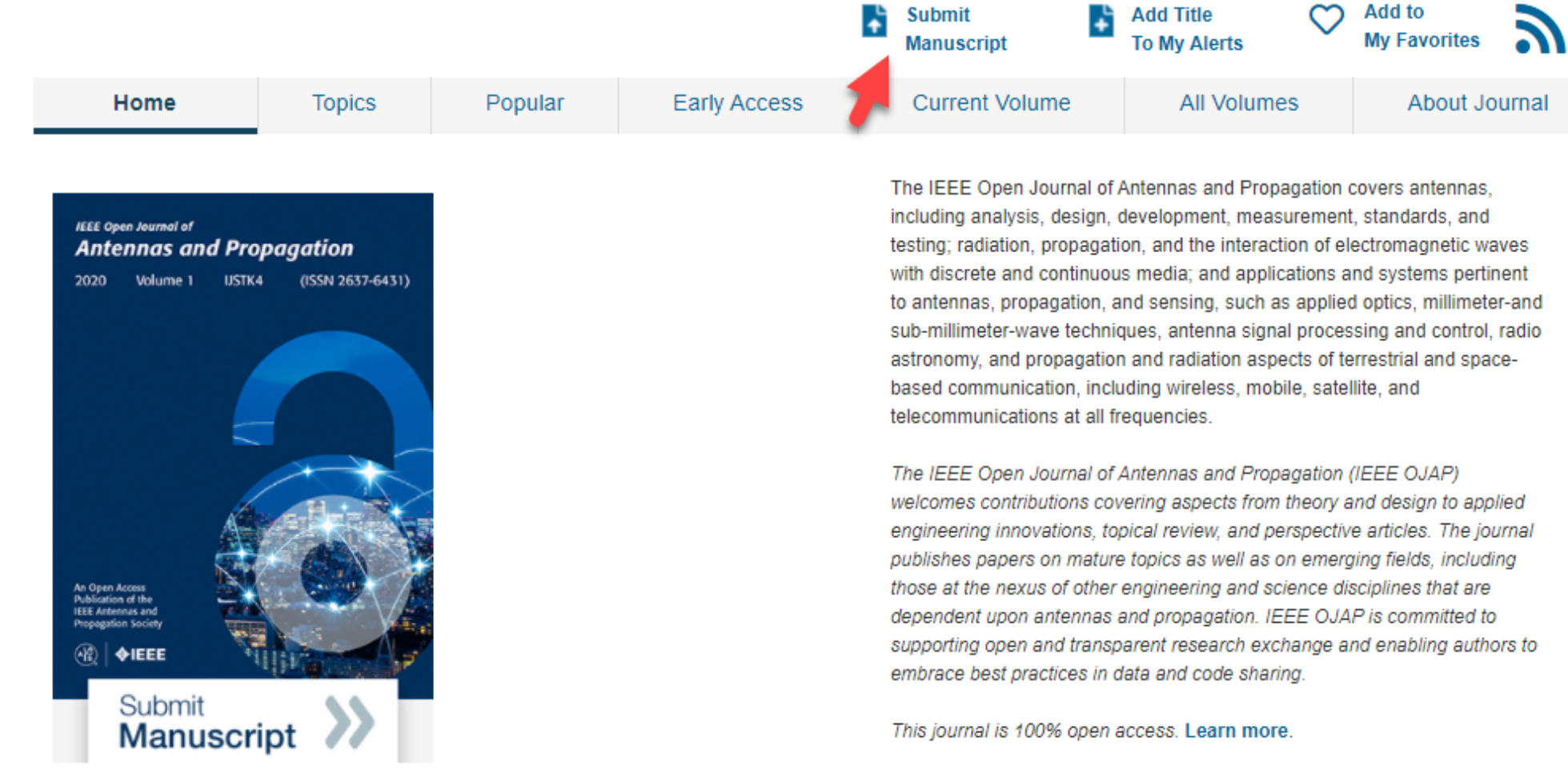

rigorous peer review | rapid publication

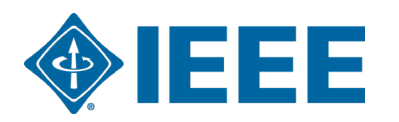

This journal is 100% open access, which means that all content is freely available without charge to users or their institutions. All articles are

### **Submission process**

- The corresponding author will complete the submission process.
	- 4. Authors submitting to fully OA journals will be asked to accept OA terms and charges during Step 1.
	- . Authors submitting to hybrid journals will not be asked to select OA until after acceptance.

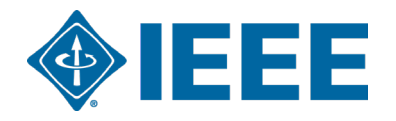

# **Submission – Step 1 – Fully OA journal**

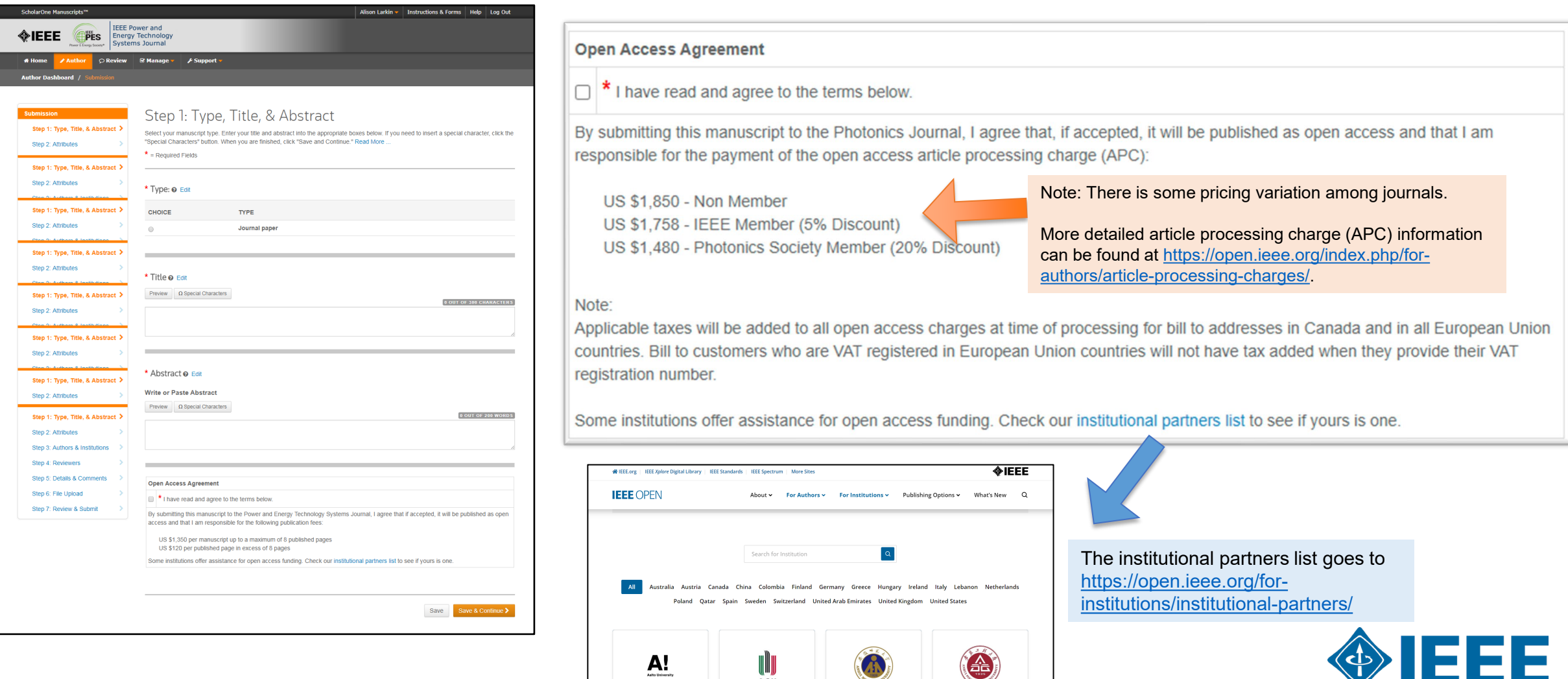

∭Ш*))*<br>АСН

# **Submission – Step 1 – Hybrid journal**

Note: Open Access question is not present at submission.

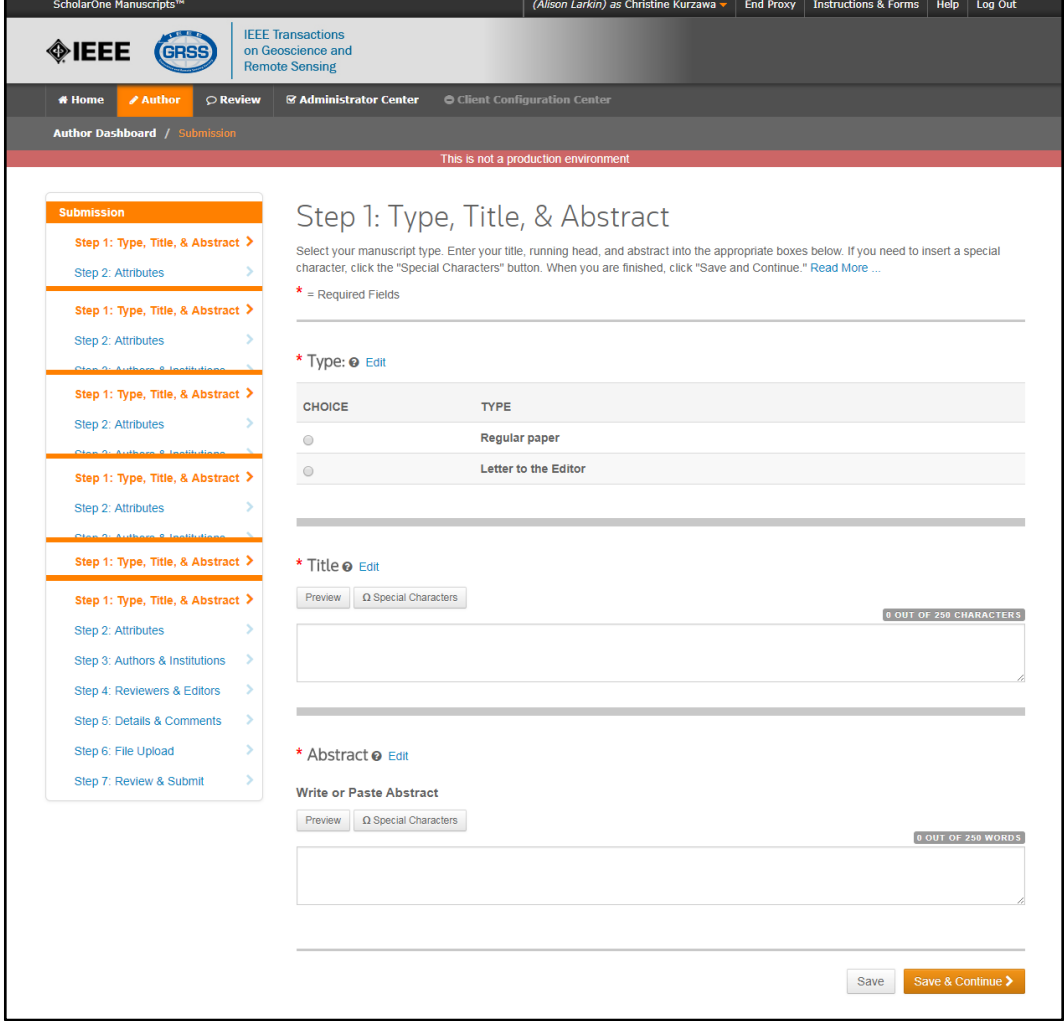

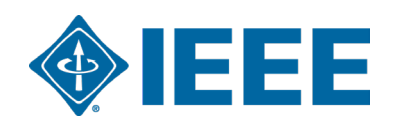

## **Submission - Steps 2 and 3**

#### Step 2: the author will upload their manuscript files

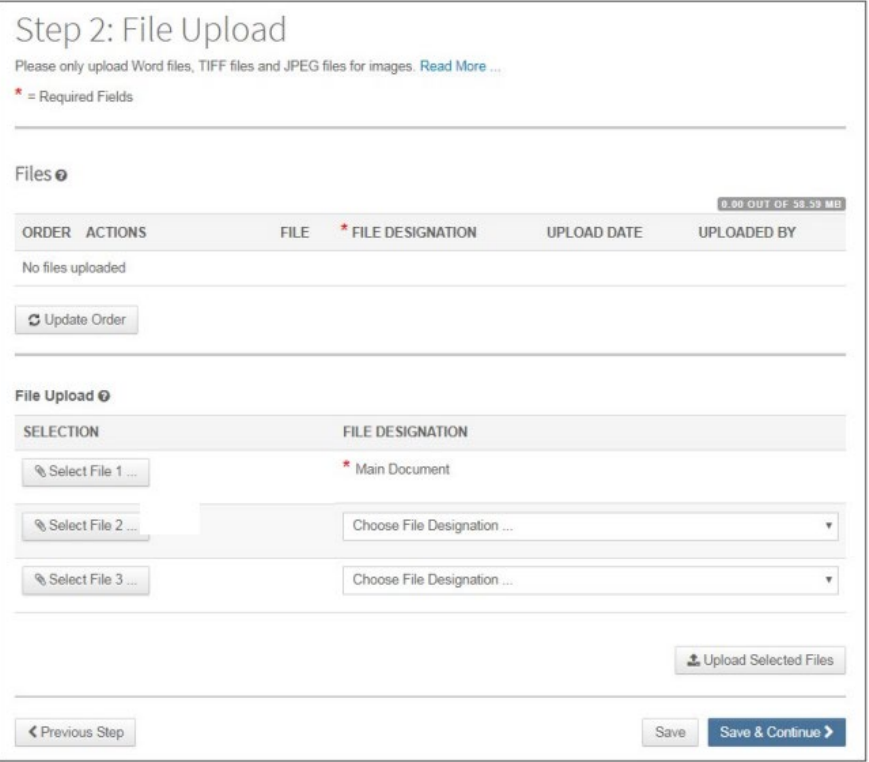

#### Step 3: the author will upload their attributes, or keywords

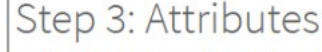

To enter your manuscript attributes/keywords, you may do it in two different ways:

• Search the journal's list of keywords, by typing in a term and clicking Search, or

. Select your keywords from the list (Control-Click to select multiple words), and click Add. When you are finished, click Save and Continue.

#### Read More ...

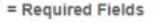

\* Keywords @

 $+$  Add

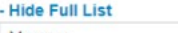

Memory Midbrain

Molecular Biology Adolescent Patient Care Article

html paper

+ Add from List

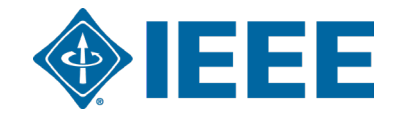

ш

## **Submission – Step 4**

The corresponding author adds affiliation data for all authors.

The institution data entered here will be used to match the author with an institutional OA account.

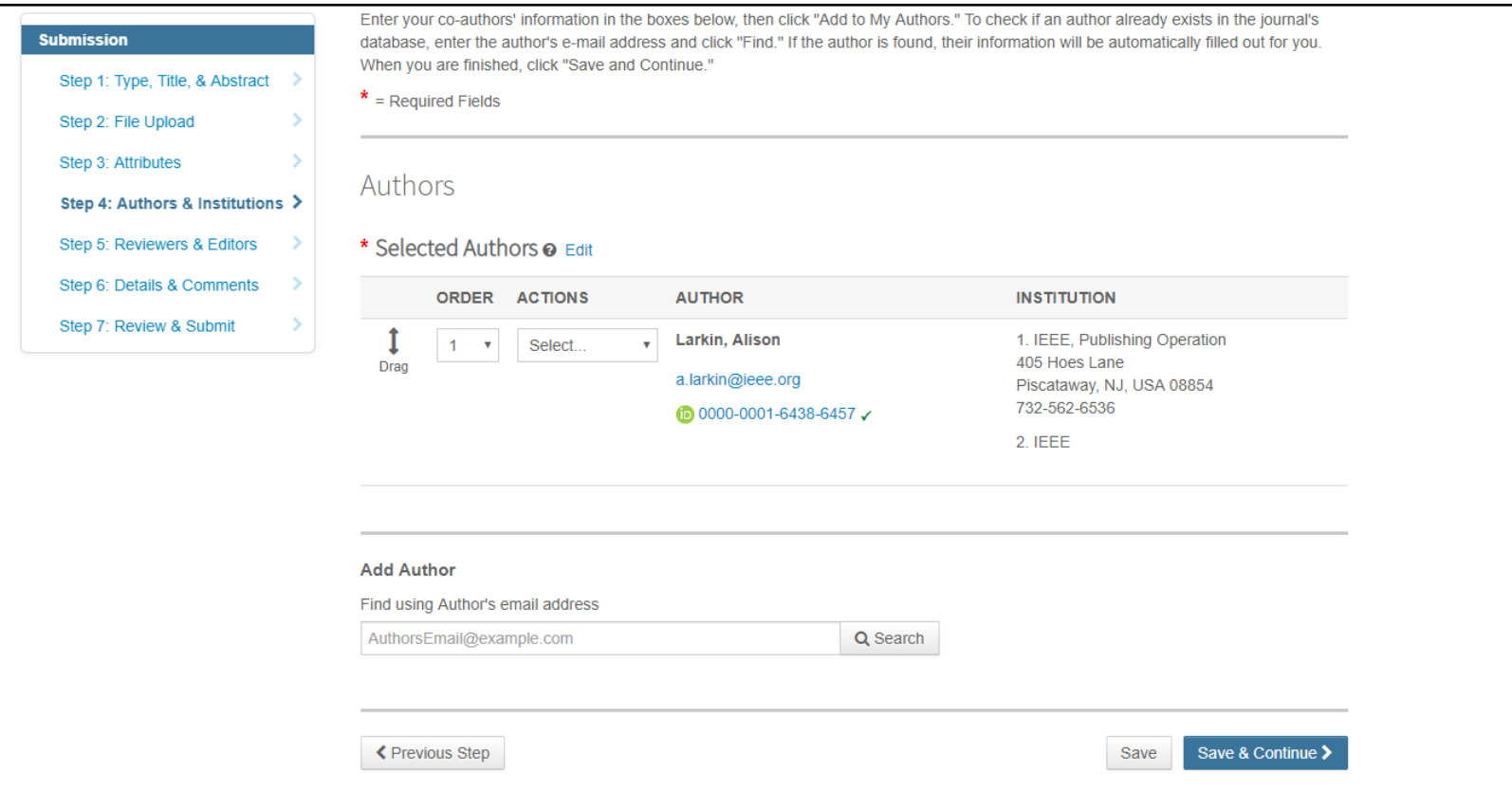

**\*\*Authors should use their institutional email address\*\***

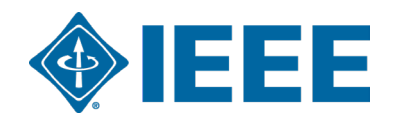

# **Submission – Step 4**

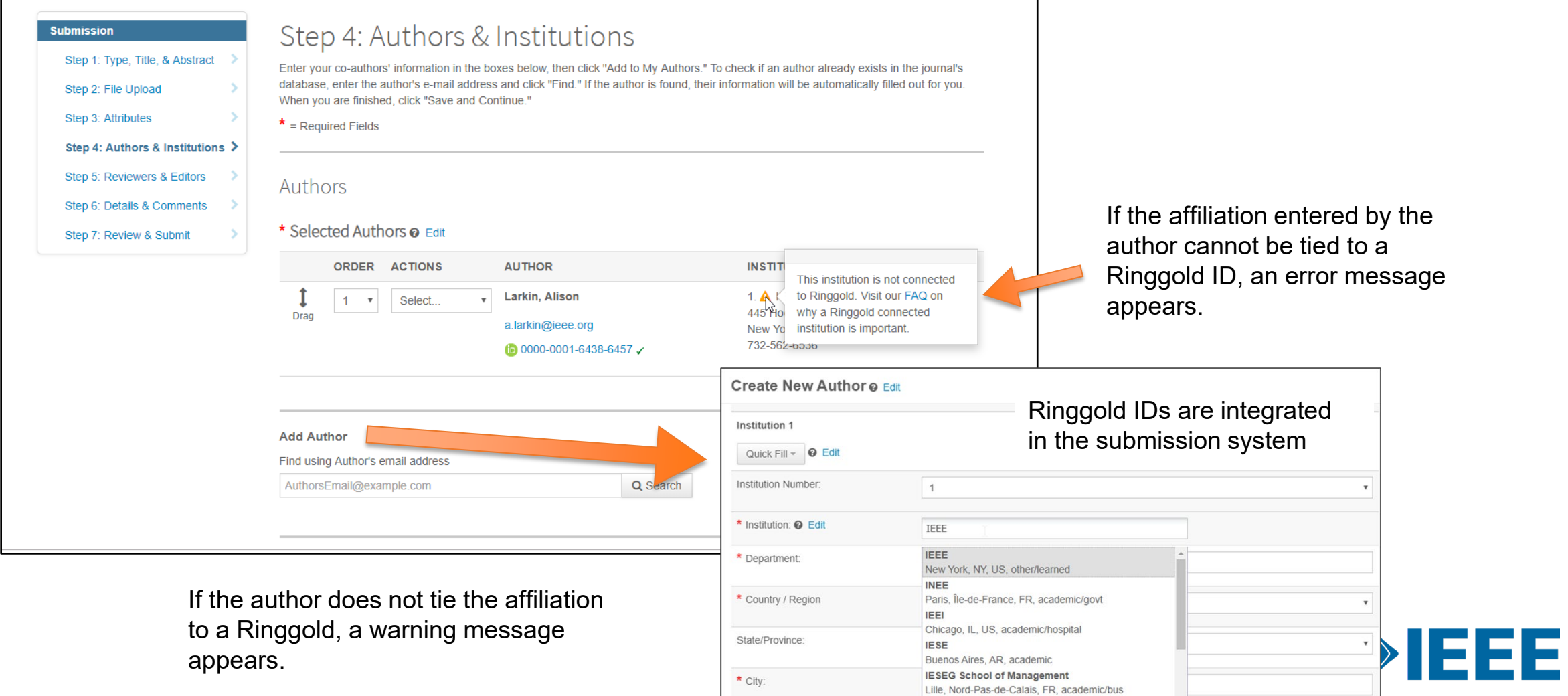

### **Submission – Step 5 Details & Comments**

Authors will also be asked to enter their funding information. The exact location of this question differs from journal to journal.

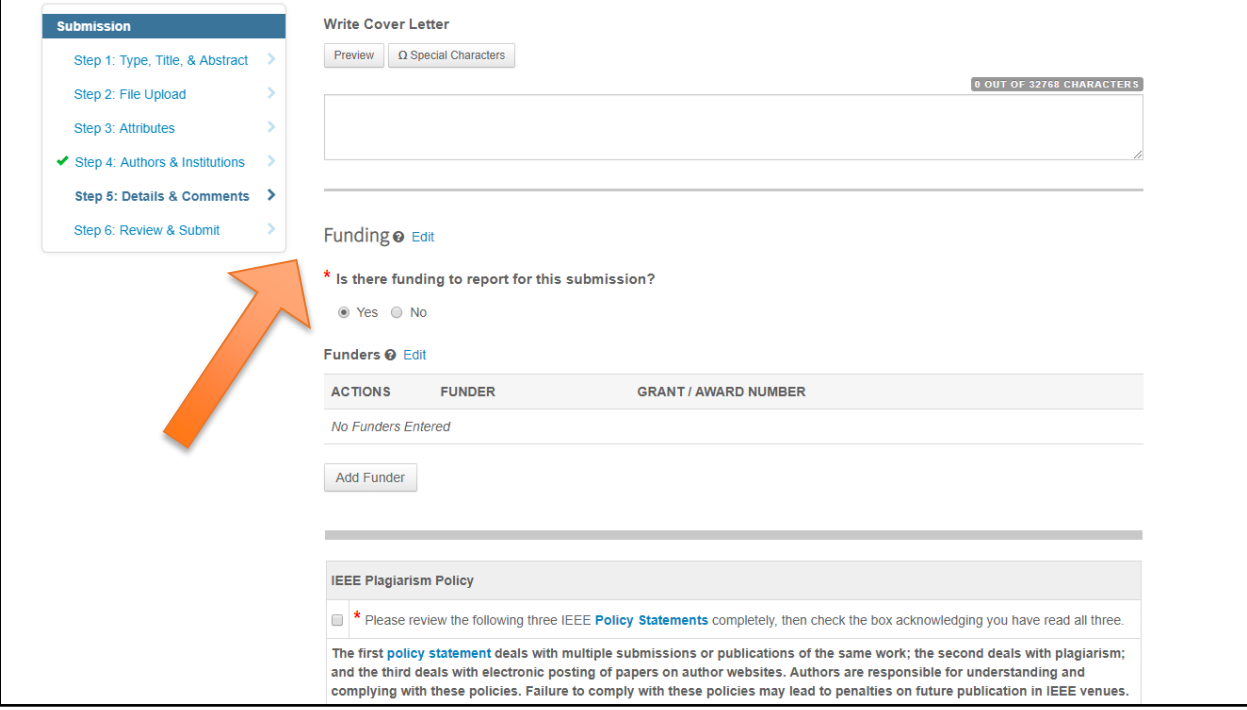

Articles can match a RLSC profile based on the FundRef ID in addition to the affiliation/institution provided by the author.

## **Step 6 – Review & Submit**

The author reviews and submits the manuscript.

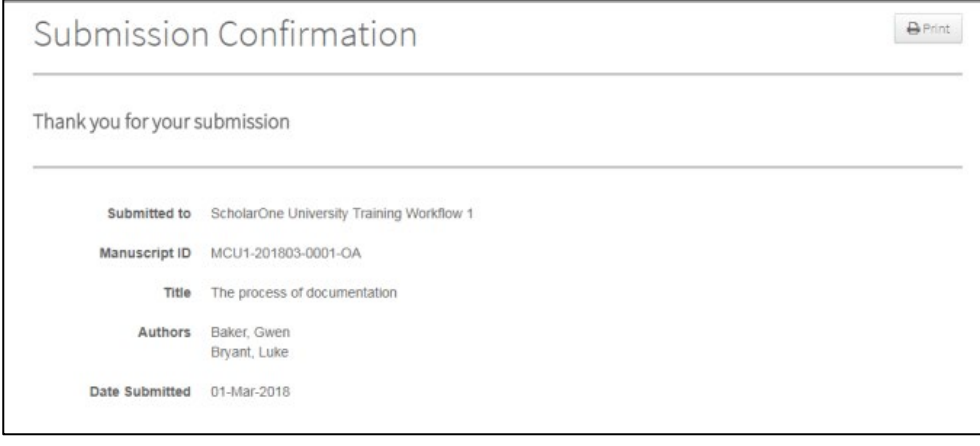

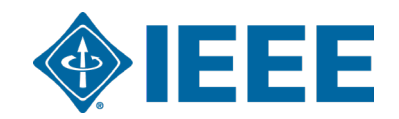

#### **Acceptance**

- If the manuscript is accepted, the author will be prompted to upload the final files and choose a copyright license.
- After acceptance, hybrid journal authors will choose whether to publish open access.Open access is "opt-in" for hybrid titles.

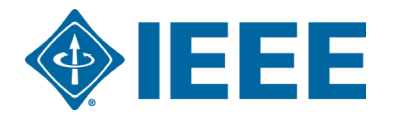

#### **Post acceptance – final files upload**

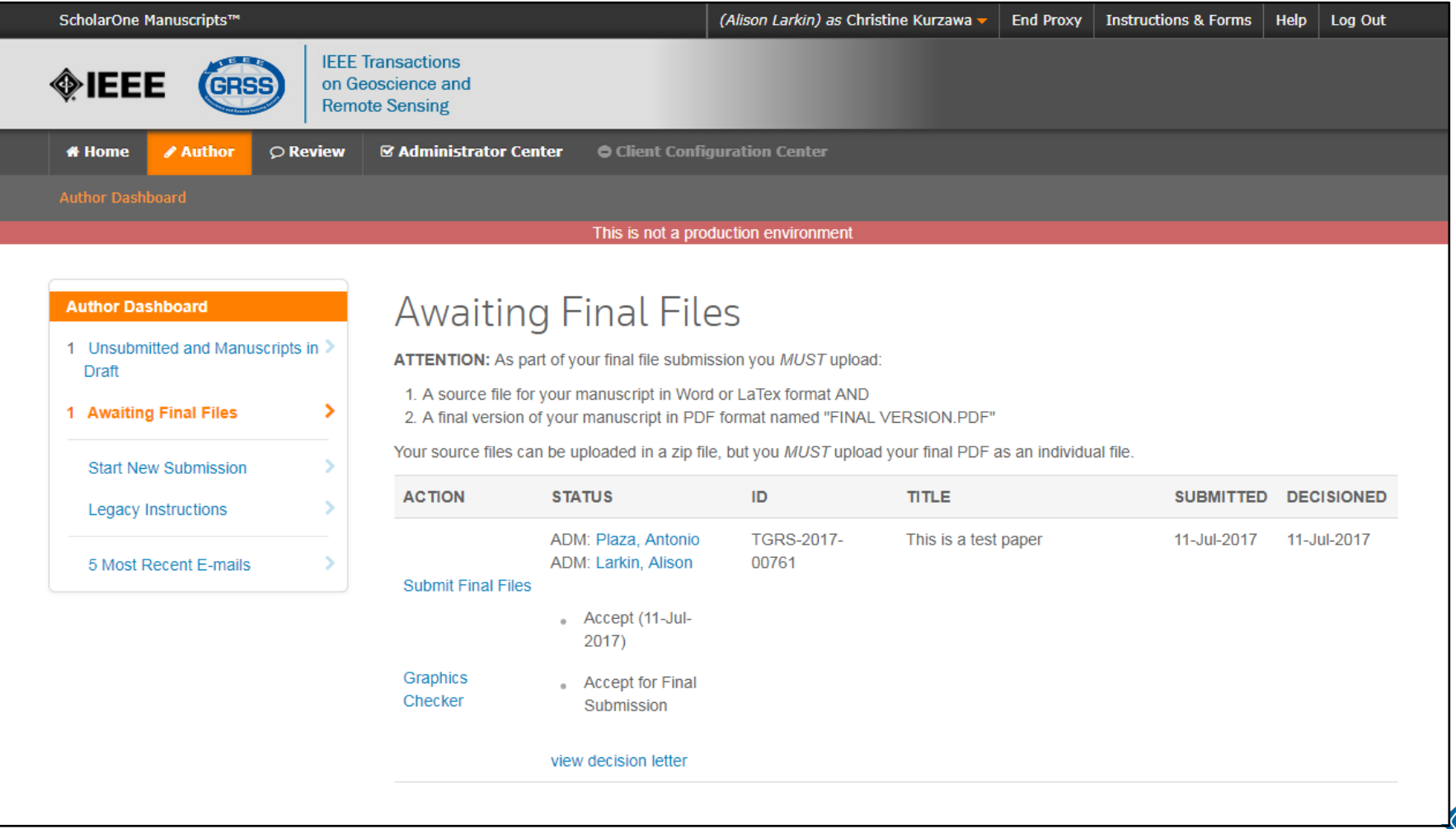

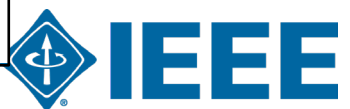

## **Post acceptance – hybrid review**

#### **Open Access**

\* This publication is a hybrid journal, giving authors the choice of making their article freely accessible to users by paying an open access article processing charge (APC), or choosing traditional article publication, allowing access to users through subscription and other purchasing options. Now that your article has been accepted for publication you may enable unrestricted public access by selecting "yes" below. If you select yes, you commit to pay the US \$2,195 APC.

Although voluntary page charges do not apply to open access article submissions, other applicable charges (such as over-length paper charges or a charge for the use of color in print format) will be billed separately once article formatting is complete (but prior to publication). Over-length paper charge details can be found here.

For any questions regarding IEEE open access policies, please refer to our Frequently Asked Questions on open access.

Yes - please make my article Open Access. I understand that there is a \$2,195 APC associated with Open Access publication. Some  $\circ$ institutions offer assistance for open access funding. Check our institutional partners list to see if yours is one.

No - my article is a traditional submission. I understand that over-length paper charge. color charges may still apply, as outlined  $\circ$ above.

> The institutional partners list goes to https://open.ieee.org/for[institutions/institutional-partners/](https://open.ieee.org/for-institutions/institutional-partners/)

IEEE supports author choice when publishing in a hybrid journal.

Hybrid journal authors are asked to select open access or traditional (non-OA) after acceptance.

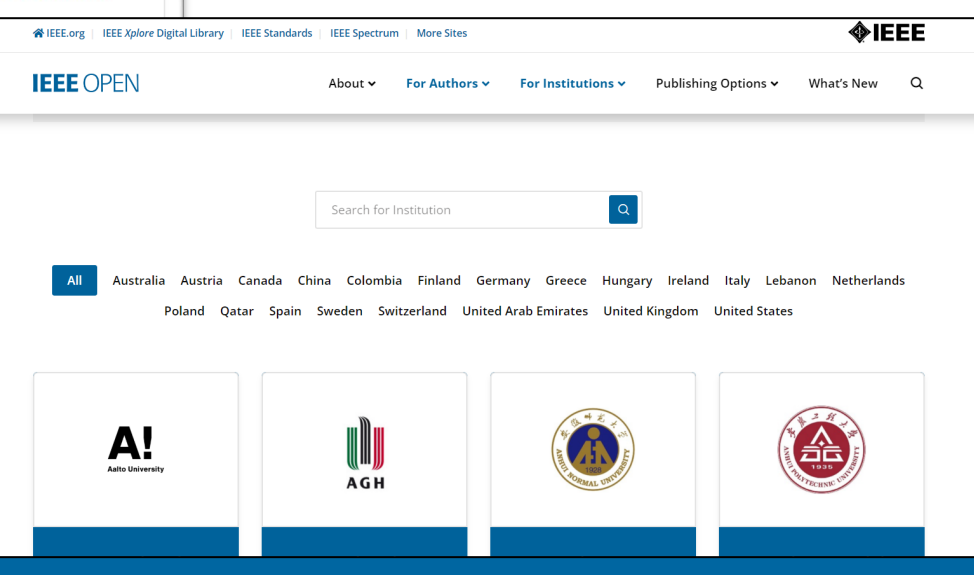

## **Post acceptance – copyright selection**

After acceptance, authors will be prompted to choose their copyright license using the Electronic Copyright Form (eCF).

- Authors publishing in hybrid journals may choose between:
	- A traditional license, if closed access has been selected (in which copyright is transferred to the publisher and the article is published behind a paywall), or
	- A CC-BY 4.0 license (in which the author retains copyright and the article is published open access).
	- A CC-BY NC-ND license (a more restrictive license than CC-BY in that the article may not be reused for commercial purposes, nor may the article be changed in any way.)
- Authors publishing in gold journals may choose between CC-BY or CC-BY NC-ND.

Authors should confirm any license restrictions set by the institution.

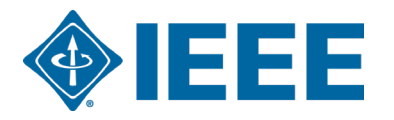

### **Post acceptance – hybrid journal**

Authors who choose "traditional submission" in a hybrid title will receive an email informing them of the opportunity to publish OA if an active OA agreement is present based on the corresponding author's affiliation.

Note: The email is sent only if the profile associated with the article is set a "Touch free" in RLSC.

Subject line: Eligibility for Open Access funding - JPV-2021-03-0098-R, 10.1109/JPHOTOV.2021.3086455

Dear \${system/salutation} \${system/fname} \${system/lname}:

The following article has been accepted for publication by the IEEE, \${system/article title}, \${system/doi} and may be eligible for open access funding.

We have identified you as belonging to an institution (\${system/institution}) that has an open access agreement with IEEE. As such, you may be eligible for open access funding which covers 100% of the Open Access charges. If you would like to take advantage of this agreement and make your article open access, please contact your Journals Production Manager, \${system/journal coordinator}, \${system/journal coordinator email} to request changing the publishing agreement from IEEE copyright to the Creative Commons (CCBY) license.

For more information about IEEE Open Access institutional partners visit. https://institutions.open.ieee.org/for-institutions-funders/institutional-partners/

Thank you for publishing with IEEE! \${system/journal coordinator} \${system/journal coordinator email}

# **IEEE Electronic Copyright Form (eCF)**

- 1. Confirm that the article details are correct.
- 2. Confirm the paper's originality
- 3. OA Authors must agree "to pay" an APC (Article Processing Charge)
- 4. Select and sign CC-BY license type
- 5. Download a copy of the agreement

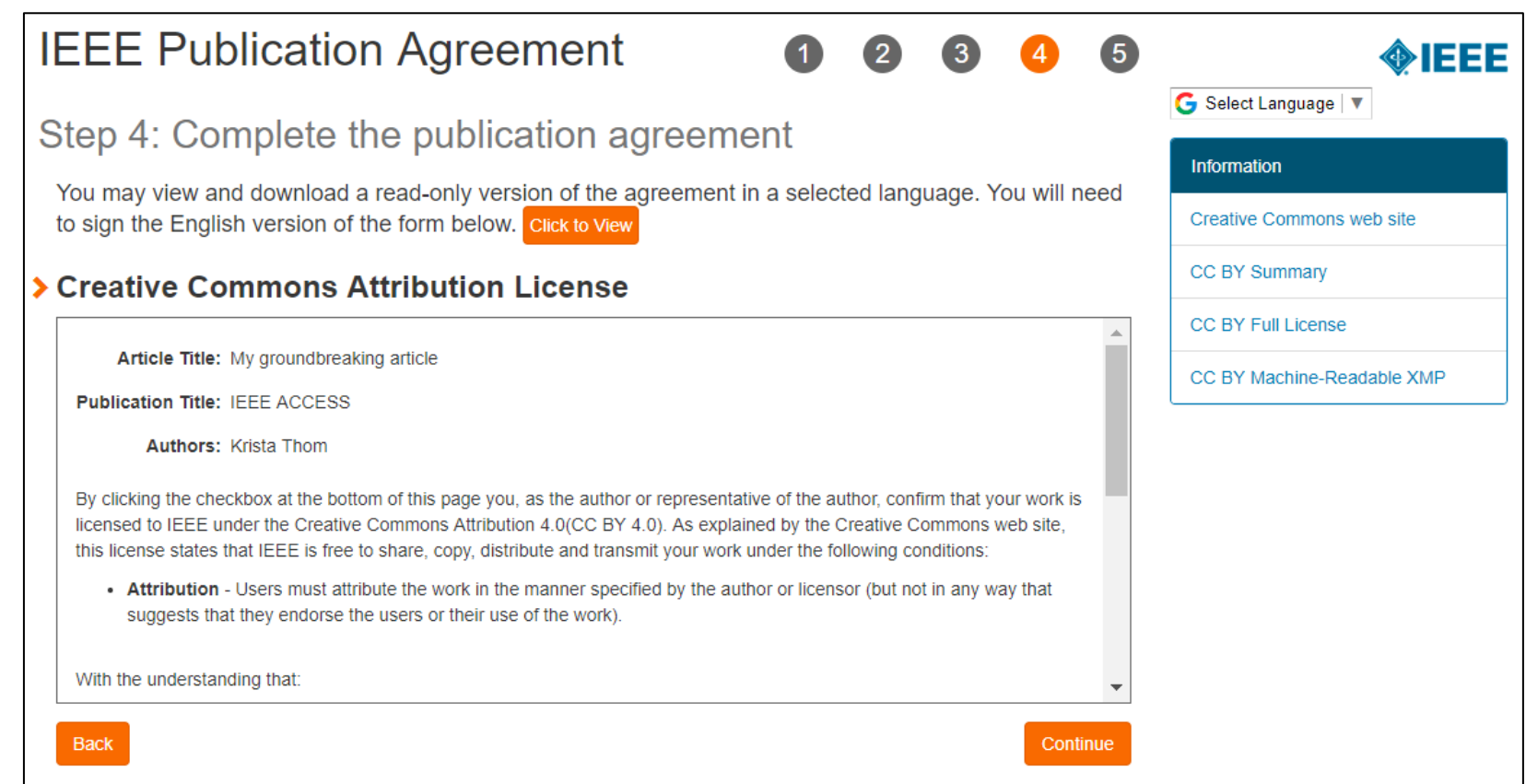

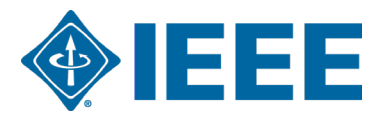

### **RightsLink for Scientific Communications (RLSC) in TouchFree**

- All open access charges are handled through CCC RLSC.
- **Authors do not need to request funding through RLSC (in TouchFree workflow)** as this is done when a match is made between the manuscript metadata and the institution's profile in RLSC automatically
- Institutional profiles are matched using author-provided affiliation data including email domains and/or Ringgold IDs. Wild cards can also be used when matching on email domain.

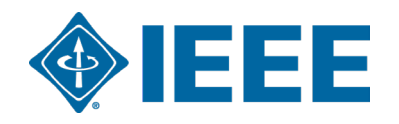

# **Overlength and Color Charges**

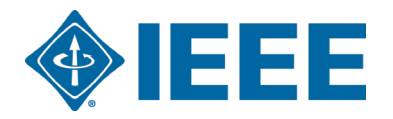

#### **Overlength and color charges are not included in the agreement**

- ▸ **Overlength and color charges may still apply and are not included in this agreement and have to be settled by the author.** Admins will not receive notification about overlength and color charges. These costs will not be automatically invoiced to the billing profiles.
- ▸ The author will receive separate notifications about these costs from CCC and has follow the instructions in the email:
	- All **Overlength and color charges** are handled through CCC RightsLink for Scientific Communication (RLSC)

Author receives email from RLSC and registers on RLSC

Videos for authors available <https://www.copyright.com/rlauthorrc/>

Authors selectes a payment option enters the billing details in RLSC and pays from budget according to internal institutional policy.

- ▸ The overlength and color charges are not included in the Transaction Summary Reports on the institutional dashboards because they are not matched to the profiles.
- More information in general on article processing charges for authors: https://journals.ieeeauthorcenter.ieee.org article-production/about-potential-article-processing-charges/

# **Additional OA resources**

#### IEEE Open and IEEE Author Resources

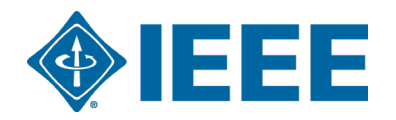

#### **IEEE Open Access Partners** https://open.ieee.org/ **IEEE OPEN** About  $\sim$ For Authors  $\sim$ For Institutions Y Publishing Options v **What's New** Q **Institutional Open Access** Options **Institutional Partners The Trusted Solution**  $\alpha$ Search for Institution for Open Access All Australia Austria Canada China Colombia Finland Germany Greece Hungary Ireland Italy Lebanon Netherlands **Publishing** Poland Qatar Spain Sweden Switzerland United Arab Emirates United Kingdom United States Browse Journals and Submit a Paper  $\rightarrow$ Berner eawag OST Search Institutional Partners → Fachhochschule **Berner Fachhochschule CERN Eastern Switzerland Eawag - Swiss Federal University of Applied Institute of Aquatic** Bern, Switzerland Geneva, Switzerland **Sciences Science and Technology Fully Open Access Hybrid Open Access** Dübendorf, Switzerland **IEEE AL** Rapperswil-Jona, **Topical Journals** Journals  $\bm{\widehat{\circ}}$ The multidisciplinary, gold IEEE offers more than 20 IEEE offers over 160 hybrid fully open access journal of **EEE** technically focused gold fully journals that support open the IEEE, publishing high open access journals access, including many of the quality research across all of spanning a wide range of top-cited titles in the field. IEEE's fields of interest.

fields.

#### **IEEE Title List on IEEE Open**

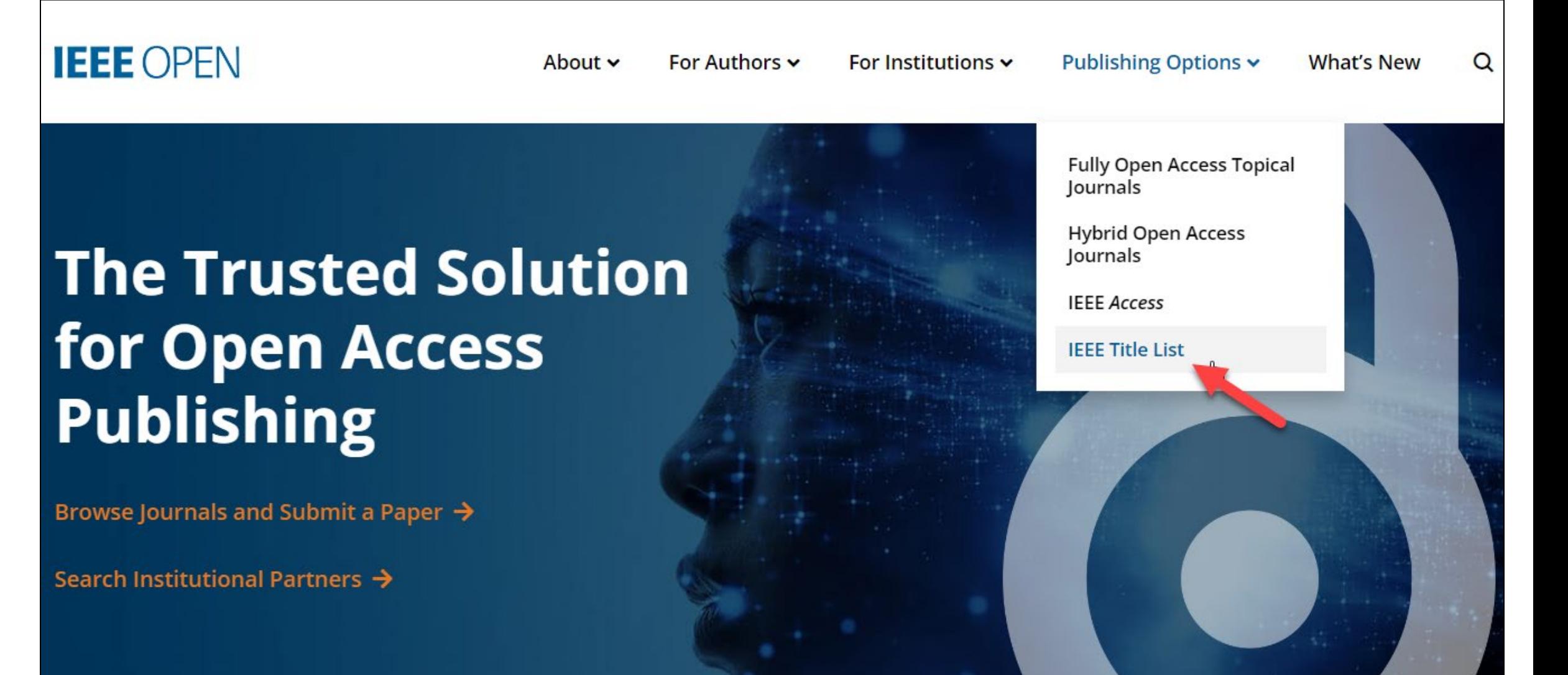

#### **IEEE Open Access Author Guide**

#### **Publishing Open Access with IEEE:** A Guide for Corresponding Authors

Now you can benefit from the IEEE open access agreement with [Institution Name]. This agreement allows authors to publish open access articles in IEEE's industry-leading journals and provides reading access to over five million documents from the IEEE Xplore Digital Library. The agreement makes it more convenient for authors to publish open access articles with IEEE as eligible authors pay no access charges as these costs are covered by [Institution Name] under the agreement.

#### **Benefits of Publishing Open Access with IEEE**

IEEE journals are trusted, respected, and rank among the most highly cited in their fields. We aim to provide our authors with an outstanding publishing experience and offer numerous benefits to facilitate this.

- \* The advantage of being published by IEEE, whose journals are trusted, respected, and rank among the most highly cited in their fields
- " Maximum visibility and global reach to millions of users of the IEEE Xplore Digital Library
- . Rigorous peer review following IEEE's established publishing principles and quality standards
- \* Rapid decisions to get your research exposed faster with many titles targeting a publication time frame of a matter of weeks for most accepted papers
- . Enhanced discoverability of author works with abstracting and indexing providers such as Elsevier, EBSCO, OCLC, Clarivate, ProQuest, IET, and NLM
- A variety of multimedia integration options (video abstracts, etc.) as well as the ability to publish code (Code Ocean) and add datasets (IEEE Dataport)

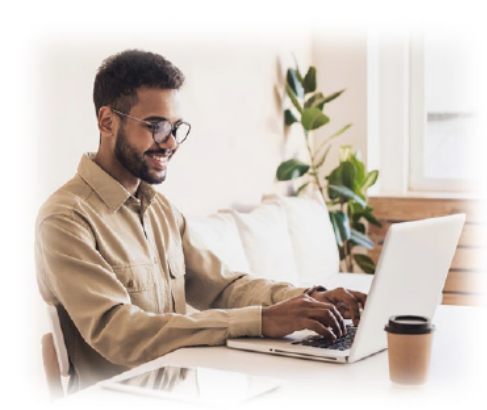

#### **Publishing OA with IEEE: A Guide for Corresponding Authors**

#### **IEEE Open Access Publishing Options**

IEEE offers a growing portfolio of gold fully **FULLY** open access journals spanning a wide range OPEN of topical focus areas. Publish faster online and reach a larger potential audience with a rapid, yet thorough, peer-review process.

A hybrid journal is a subscription-based journal that provides authors the choice to publish their accepted article as open access. IEEE offers over 160 hybrid journals that span an array of technology fields and offer the benefits of a respected reputation of publishing the leading research in the field.

IEEE Access is a multidisciplinary, open **IEEE** access journal that features a rapid, yet Access rigorous peer review process of 4 to 6 weeks. With over 50,000 articles to date, the journal also offers discipline-specific special sections aligned with IEEE technical communities.

For more information on current IEEE institutional partners, please visit: https://institutions.open.ieee.org/for-institutionsfunders/institutional-partners/

For information on choosing the right publication for your research submission, please visit: https://publication-recommender.ieee.org/home

Please note: Prior to submission, please check with your institution's administrator to learn if your institution has any specific funding policies on author publishing. Some institutions only fund articles published in fully open access journals due to funder mandates. Regardless, IEEE has many open access publishing options suitable for all authors that meet these policies and are mandate compliant.

5 Easy Steps to Submitting an OA Article:

O Once you find a publication to submit your paper to, dick "Submit Manuscript" to start the submission process from the journal home page on IEEE Xplore and follow the ScholarOne manuscript system prompts.

In the Author and Affiliations step, enter the name of your institution in the "Edit Account Information" screen and select from the results that are displayed along with the corresponding RINGGOLD IDs. The results shown will help to match your article to an open access agreement as a primary authentication method. Be sure to use your institutional email, which will be used as a secondary option to match your manuscript to an open access agreement.

If your article is accepted and you publish your article as open access, you will receive an email notification regarding APC/open access payment processes to submit a funding request. (Note: In some agreements, an open access administrator may receive this funding request automatically and you would not receive an email notification.)

**@** Once the request is submitted, your institution's OA administrator will receive and review for approval.

**6** To ensure accurate processing, please be sure to use your institution's name from the dropdown menu as well as your own institutional email address for all forms and submissions.

**O** IEEE

**IEEE OPEN** 

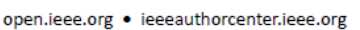

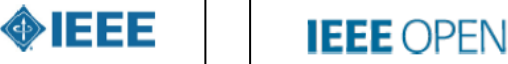

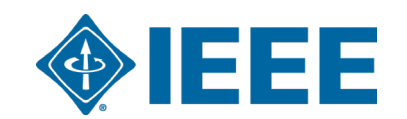

## **Additional Resources**

**IEEE Open**  <https://open.ieee.org/>

#### **CCC RLSC: Resources for Institutions**

<https://www.copyright.com/rlinstitutionalportalrc/>

**IEEE Author Center** <https://ieeeauthorcenter.ieee.org/>

#### **IEEE Author Posting Guidelines**

[https://journals.ieeeauthorcenter.ieee.org/become-an-ieee-journal-author/publishing](https://journals.ieeeauthorcenter.ieee.org/become-an-ieee-journal-author/publishing-ethics/guidelines-and-policies/post-publication-policies/)ethics/guidelines-and-policies/post-publication-policies/

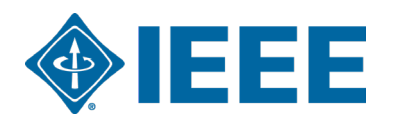